## **Schnellanleitung**

Thermostatkopf für Radiator - Art.Nr.: NCTMMC\*TRV

**SSAM CONTROL** 

**Einlernen: 3 Schritte in 2 Minuten** Symbole **A** ... **A** im Browser-Fenster / **1** ... an der Komponente

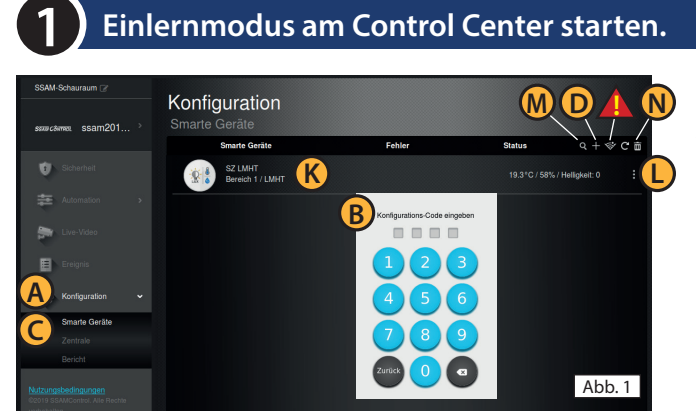

**Einlernmodus am Control Center starten. (**nur 30 Sekunden).

In einem Internet-Browser (z.B. Chrome, Firefox, usw.) "admin.ssamcontrol.com" eingeben und anmelden.

- **A** "Konfiguration" klicken (nur sichtbar für einen Master-User)
- **B** Konfigurations-Code eingeben (Default 7982).
- **C** Menü "Komponenten" öffnen.
- **D** Das <sub>"</sub>+" zum Einlernen anklicken (weiter mit Schritt 2).

Der Einlernmodus wird nach 5 min. beendet. Dauert der folgende Vorgang (Batterie & Einlerntaste) zu lange noch einmal "+" anklicken.

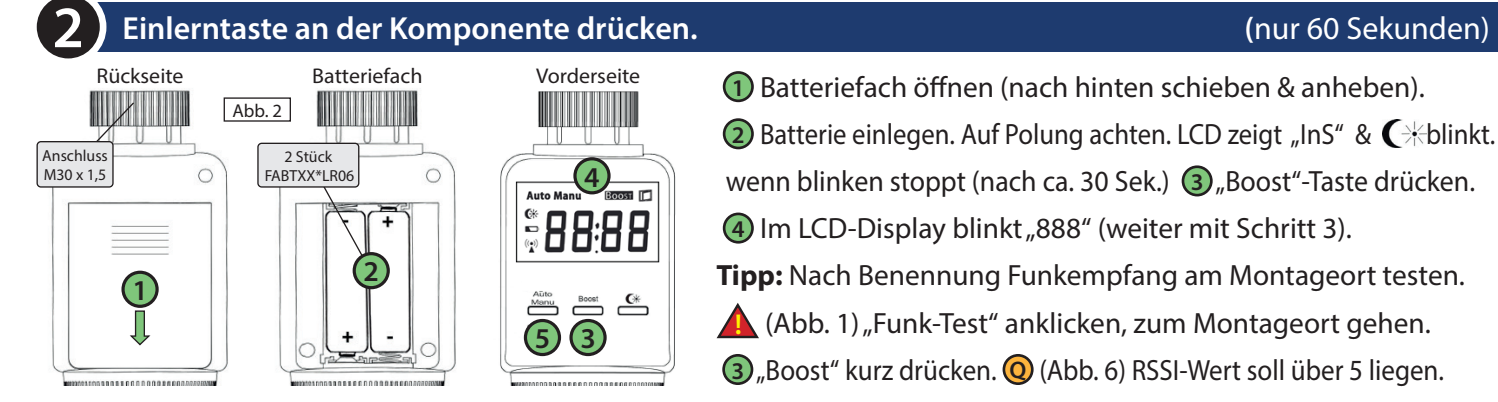

Abb. 3

 $\circ$ 

Abb. 4

**E**  $\bullet$  **C**  $\bullet$  **Klima-Kontrolle** 

**3**

**F**

Komponente hinzufügen

**1** Batteriefach öffnen (nach hinten schieben & anheben). **2** Batterie einlegen. Auf Polung achten. LCD zeigt "InS" & C\*blinkt. wenn blinken stoppt (nach ca. 30 Sek.) **3** Boost<sup>"</sup>-Taste drücken. **4** Im LCD-Display blinkt "888" (weiter mit Schritt 3). **Tipp:** Nach Benennung Funkempfang am Montageort testen. **A** (Abb. 1) "Funk-Test" anklicken, zum Montageort gehen.

**3** "Boost" kurz drücken. **Q** (Abb. 6) RSSI-Wert soll über 5 liegen.

## **Name der Komponente festlegen. (**nur 30 Sekunden)

- **E** Checkbox bei Komponente aktivieren und **F** "OK"klicken.
- **G** Bereich und **H** Zone, automatisch vergeben, nicht ändern.
- **I** Namen eingeben (Ort/Funktion) und  $\bigcirc$  "OK"klicken.
- **K** (Abb. 1) Eingelernte Komponente wird angezeigt.
- Komponente am Radiator montieren, LCD zeigt nach oben.
- **5** (Abb 2) "Auto/Manual" drücken, LCD zeigt "AdA" (ca. 150 Sek.)
- **L** (Abb. 1) Komponente Konfigurieren(3 Punkt-Symbol).

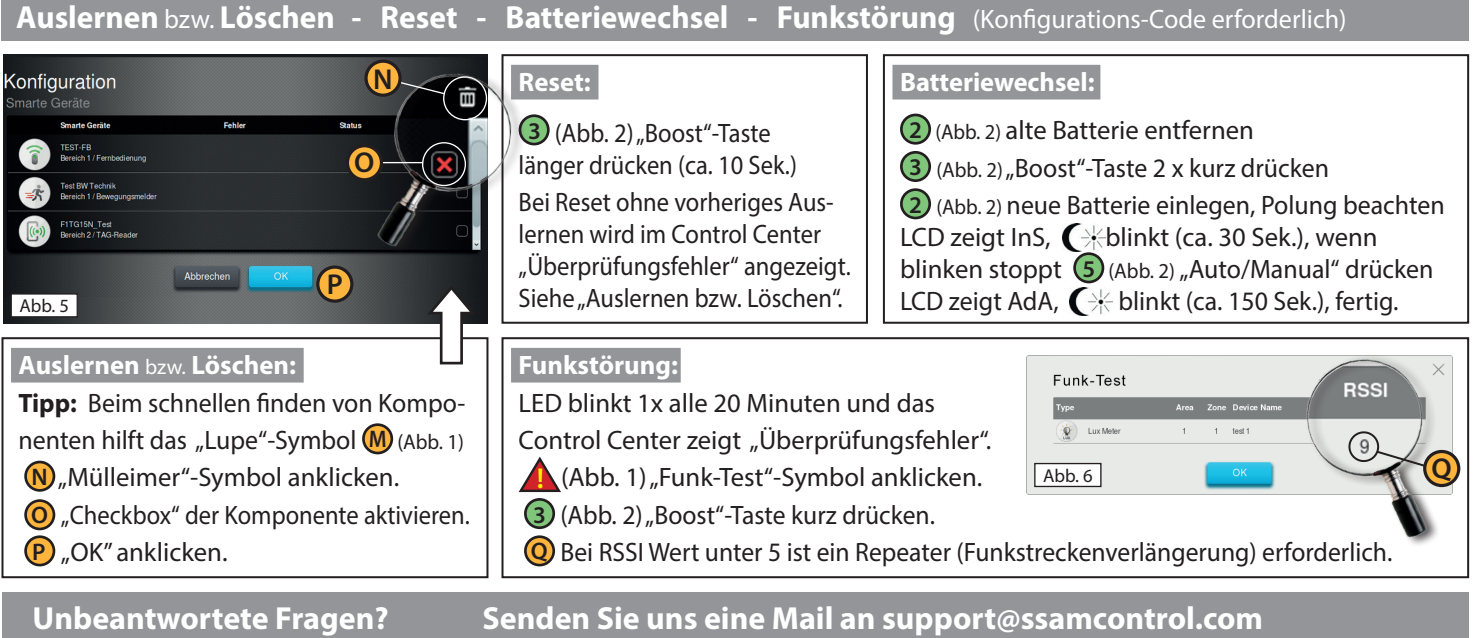

**H G**

**I**

**J**

Komponenteninformation